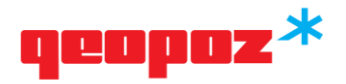

## KARTA INFORMACYJNA **O4**

## **UZGADNIANIE USYTUOWANIA PROJEKTOWANYCH SIECI UZBROJENIA TERENU**

### **I. FORMA ELEKTRONICZNA – ZŁOŻENIE DOKUMENTACJI PRZEZ PORTAL PROJEKTANTA**

Wniosek w formie elektronicznej (do wypełnienia w Portalu) oraz załączniki:

- projekt usytuowania sieci uzbrojenia terenu wykonanego na planie sytuacyjnym sporządzonym na kopii aktualnej mapy zasadniczej lub kopii aktualnej mapy do celów projektowych. Kopie mapy muszą być poświadczone za zgodność z oryginałem przez projektanta (czyt. na mapie zasadniczej do celów projektowych z klauzulą urzędową, o której mowa w art. 40, ust. 3g, pkt 3 ustawy Prawo geodezyjne i kartograficzne, zwanej dalej ustawą PGiK lub oświadczeniem o uzyskaniu pozytywnego wyniku weryfikacji, o którym mowa w art. 12b, ust. 5a ustawy PGiK). Projekt musi być sporządzony w formacie \*pdf, w skali 1:500, z prezentacją projektowanej sieci przedstawionej w kolorze branżowym,
- dane numeryczne opisujące przebieg uzgadnianego uzbrojenia (w formatach \*dwg, \*dxf – każda projektowana branża, na osobnym pliku). Obowiązującym układem współrzędnych jest układ PL-2000,
- warunki techniczne podłączenia obiektu do istniejących sieci uzbrojenia terenu, uzyskane od jednostek zarządzających tymi sieciami – w formacie \*pdf,
- pełnomocnictwo (w formacie \*pdf) w przypadku udzielenia upoważnienia przez inwestora lub projektanta,
- spis abonentów (lokalizacja nieruchomości) w przypadku uzgadniania przyłączy.

## **II. WYTYCZNE DOTYCZĄCE ZGŁOSZENIA UŻYTKOWNIKA W PORTALU PROJEKTANTA**

- 1. W zależności od tego, na kogo ma być wystawiony Dokument Obliczenia Opłaty i protokół z narady, wybieramy odpowiednio i uzupełniamy dane wnioskodawcy:
	- typ osoby: **fizyczna** (imię i nazwisko) lub **prawna** (nazwa firmy),
	- rodzaj osoby: projektant, osoba fizyczna z narady (dotyczy osoby fizycznej) lub projektant prawny, osoba prawna z narady (dotyczy firmy).
- 2. Wprowadzamy dane adresowe (nazwę ulicy, numer domu, numer lokalu).
- 3. Uzupełniamy dane korespondencyjne (numer telefonu, adres e-mail).
- 4. W zależności od typu osoby wpisujemy: numer PESEL (osoba fizyczna), numer REGON, NIP (osoba prawna).
- 5. Tworzymy nazwę użytkownika i hasło do Portalu Projektanta.

Po aktywowaniu przez pracownika narad koordynacyjnych dostępu do Portalu Projektanta można zacząć tworzyć wniosek o uzgodnienie usytuowania projektowanej sieci uzbrojenia terenu.

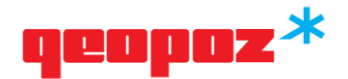

# **III. WYTYCZNE DO SKŁADANIA WNIOSKU W PORTALU PROJEKTANTA**

- 1. Wnioskodawca dane wnioskodawcy generują się automatycznie ze zgłoszenia do Portalu.
- 2. Inwestor dane należy zmienić, jeżeli wnioskodawca nie jest inwestorem.
- 3. Położenie projektowanej sieci (lokalizacja określona słownie):
	- w przypadku projektowania sieci określamy nazwę ulic,
	- \* w przypadku projektowania przyłączy podajemy nazwę ulicy z numerem adresowym (jeżeli posesja nie posiada numeru adresowego, wówczas określamy numer działki).
- 4. Jeżeli projekt zawiera powyżej 10 przyłączy należy sporządzić spis abonentów w postaci tabeli, tworząc poszczególne kolumny (nazwa ulicy, numer adresowy, numer działki, numer arkusza, obręb).

# **IV. OPŁATY**

Zgodnie z ustawą – Prawo geodezyjne i kartograficzne.

- 1. Opłaty za czynności związane z uzgadnianiem usytuowania projektowanych:
	- **\*** sieci uzbrojenia terenu:
		- ‒ za pierwszy rodzaj sieci 150,00 zł,
		- ‒ każdy następny rodzaj sieci 105,00 zł,
	- $*$  przyłączy:
		- ‒ za pierwszy rodzaj przyłącza 105,00 zł,
		- ‒ za każdy następny rodzaj przyłącza 73,50 zł.
- 2. Wysokość opłaty jest ujmowana w Dokumencie Obliczenia Opłaty (DOO).
- 3. Opłaty można dokonać w Portalu Projektanta przez usługę płatności elektronicznych (PayU lub PayByNet) lub przelewem na konto bankowe wskazane w Dokumencie Obliczenia Opłaty. W tytule należy wpisać: Dokument Obliczenia Opłaty nr….
- 4. Podjęcie czynności związanych z uzgadnianiem następuje po dokonaniu opłaty.
- 5. Przedłożenie dokumentu stwierdzającego udzielenie pełnomocnictwa podlega opłacie skarbowej w wysokości 17,00 zł.

Numery kont bankowych, o których mowa w pkt. 3 i 5 zamieszczone są na stronie głównej Biuletynu Informacji Publicznej ZGiKM GEOPOZ.

# **V. MIEJSCE ZŁOŻENIA DOKUMENTÓW**

Wnioski należy składać przez Portal Projektanta – pod adresem: https://portal.geopoz.poznan.pl/projektant/ (wymaga założenia konta)

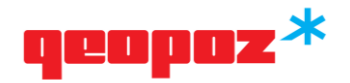

# **VI. TERMIN I SPOSÓB REALIZACJI**

- 1. Przewidywany termin załatwienia sprawy od 5 do 10 dni roboczych od dnia zawiadomienia podmiotów.
- 2. Warunkiem rozpoczęcia procedury jest potwierdzenie dokonania opłaty.
- 3. Jeśli stanowiska uczestników narady nie są jednomyślne i pozytywne (opinia negatywna), wnioskodawca ma możliwość wystąpienia z wnioskiem o przeprowadzenie dodatkowej narady. Ma na to czas do 7 dni od daty wystawienia protokołu.
- 4. Dopuszcza się do dwóch dodatkowych narad w przypadku wydania opinii negatywnych.

### **VII.KOMÓRKA PROWADZĄCA SPRAWĘ**

Dział Koordynacji Projektów tel. 61 8271 561, 61 8207 582

#### **VIII. TRYB ODWOŁAWCZY**

W przypadku sporu co do wysokości należnej opłaty organ wydaje decyzję administracyjną, od której służy odwołanie.

### **IX. UWAGI**

- 1. Wniosek składa inwestor lub projektant.
- 2. Podmioty składające wniosek w imieniu inwestora lub projektanta powinny przedłożyć stosowne pełnomocnictwo.
- 3. Warunkiem dostępu do Portalu Projektanta jest posiadanie aktywnego indywidualnego konta na tym Portalu.

## **X. PODSTAWA PRAWNA**

- 1. Ustawa z 17 maja 1989 r. Prawo geodezyjne i kartograficzne
- 2. Ustawa z 7 lipca 2005 r. Prawo budowlane
- 3. Ustawa z 16 listopada 2006 r. o opłacie skarbowej
- 4. Rozporządzenie Ministra Rozwoju z dnia 28 lipca 2020 r. w sprawie wzorów wniosków o udostępnienie materiałów państwowego zasobu geodezyjnego i kartograficznego, licencji i Dokumentu Obliczenia Opłaty, a także sposobu wydawania licencji.

Data aktualizacji: 27.02.2024 r.